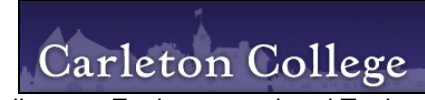

Carleton College — Environmental and Technology Studies

*Intensive Workshop* 

## **Grid-based Map Analysis Techniques and GIS Modeling**

<click> for printer-friendly version of this document (.pdf)

## **Infusing Grid-based Map Analysis into Teaching**

…participants will adapt/develop map analysis demonstrations and hands-on exercises for use in their own courses. **Friday, March 21, 2008, 9:00 am to 12:00 pm** (optional extension into the afternoon).

**Below are some ideas for projects** …it is likely other ideas will surface during the presentations and discussions on Wednesday and Thursday; also, many of the projects could be implemented for local data sets. The examples are organized into two groups—GeoExploration emphasizing map visualization (more humanities-oriented) and GeoScience emphasizing map analysis (more science-oriented).

**GeoExporation** (map visualization emphasis)

1) Exercise to produce **Training Videos** of computer processing. Use *SnagIt* to produce videos of computer processing steps that can apply to any computer exercise (not GIS-specific). For example…

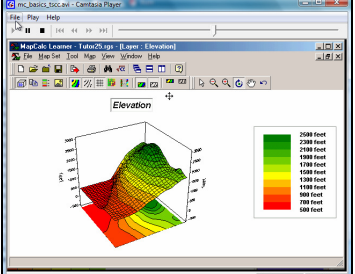

 click **MapCalc Basics** to run a SnagIt video demonstrating some of the basic MapCalc display and map handling features.

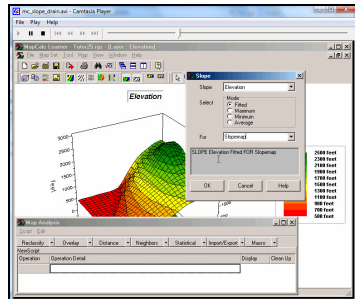

click **MapCalc Basics** to run a SnagIt video demonstrating some of the

basic MapCalc display and map handling features.

2) Exercise to produce **Multimedia Maps** linking photos and maps. Carry a GPS and take field photos of campus and then use MediaMapper to automatically geo-register the photos to a HTML map and Goggle Earth display of the area.

[see http://www.redhensystems.com/]

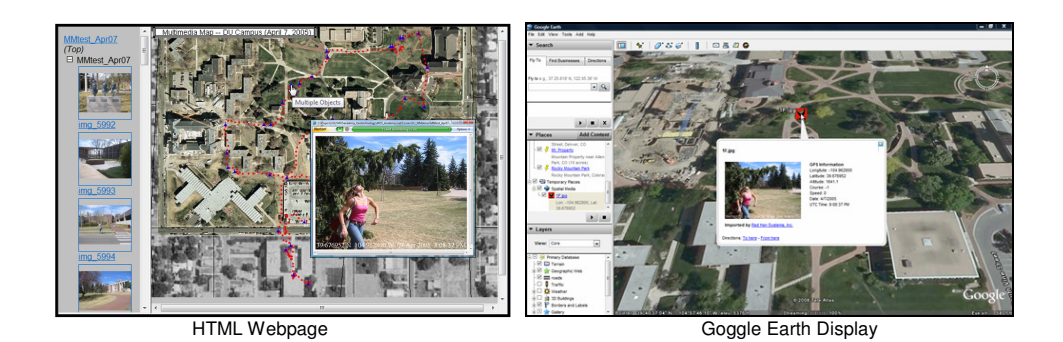

3) Exercise using **Google Earth** to visualize the globe and stars. Use Google Earth to develop "tours" that coincide with class lectures, such as locations where the French Impressionist painters practiced their craft.

[see http://earth.google.com/]

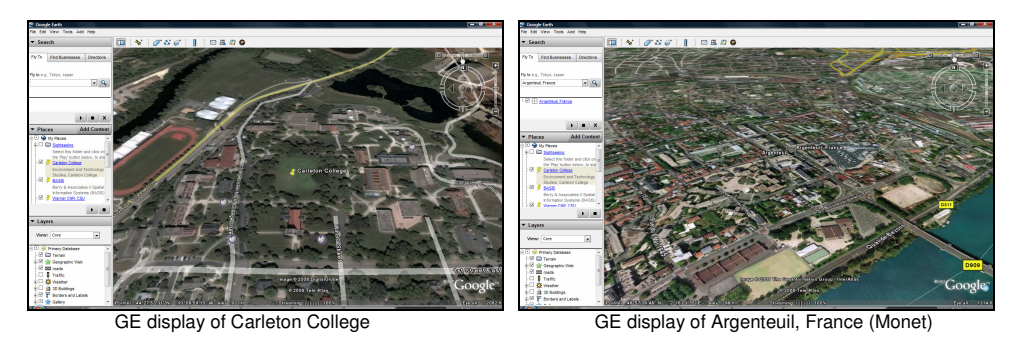

4) Exercise demonstrating **GIS-based Virtual Reality** to visualize landscapes. Investigate the applications gallery for 3D visualization of landscapes generated using 3D Nature's Visual Design Studio software linked to GIS data bases. Prepare an exercise that illustrates the thin line between "Reality and Fantasy" and how spatial technology can be both a benefit and a curse for student discussion of the social, cultural and moral impacts of Geotechnology (cyber-liberation versus geo-slavery).

[see http://3dnature.com/]

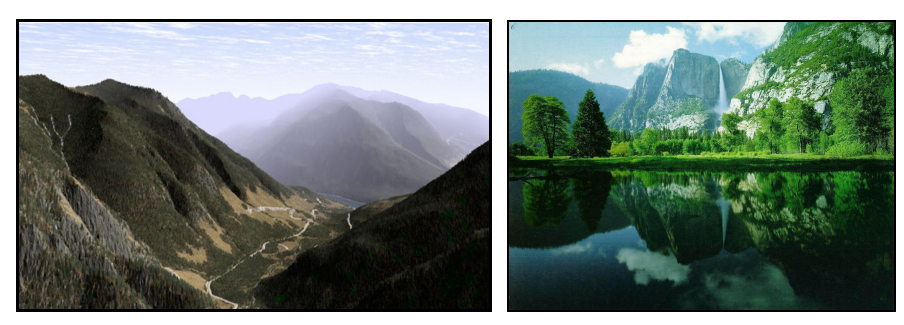

5) Exercise investigating **Hillshade and Insolation Indices**. Use Surfer and terrain data (DEM) to demonstrate terrain effects on the amount of solar energy per unit area throughout a project area. One can download DEM data for anywhere in the continental U.S. [see http://www.innovativegis.com/basis/MapAnalysis/Topic11/Topic11.htm#Hillshade]

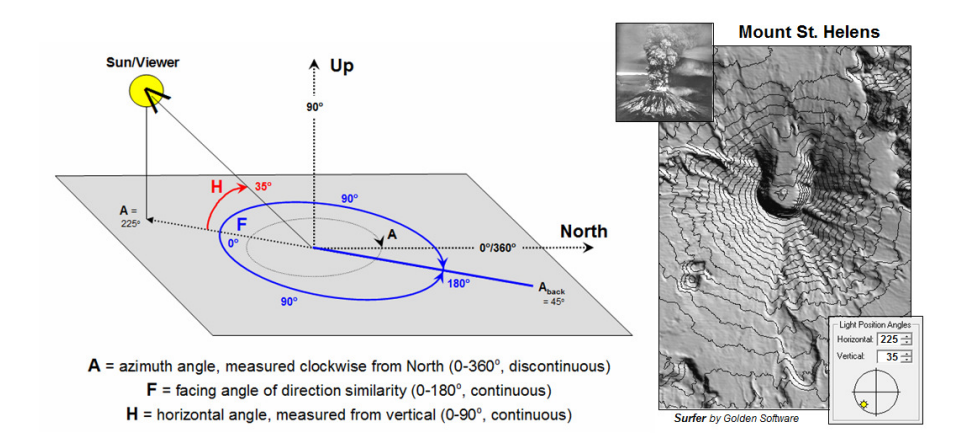

## **GeoScience** (map analysis emphasis)

6) Exercise investigating **Spatial Interpolation and Surface Mapping**. Use Surfer and an inexpensive handheld GPS unit to collect spatially-aware data, such as elevation (Lat, Lon, Altitude) for an open space on campus with rolling terrain.

[see http://www.innovativegis.com/basis/MapAnalysis/Topic2/Topic2.htm]

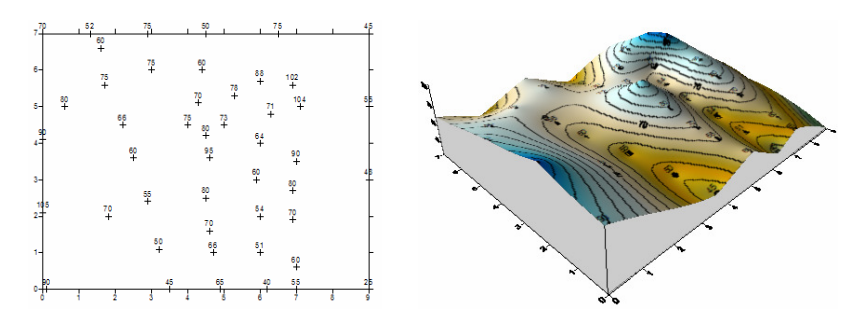

Another possibility is to collect environmental data (Lat, Lon, Value) to create an abstract map surface, such as soil chemistry concentration or estimated vegetation density of forbs per meter plot sampling. Both exercises provide a good exposure to spatial sampling design concepts.

7) Exercise investigating **Micro-Terrain Configuration**. Use MapCalc to calculate slope, aspect, roughness, and configuration (convex/concave features). Terrain complexity has a significant effect on surface water flows and retention for vegetation use.

[see http://www.innovativegis.com/basis/MapAnalysis/Topic11/Topic11.htm]

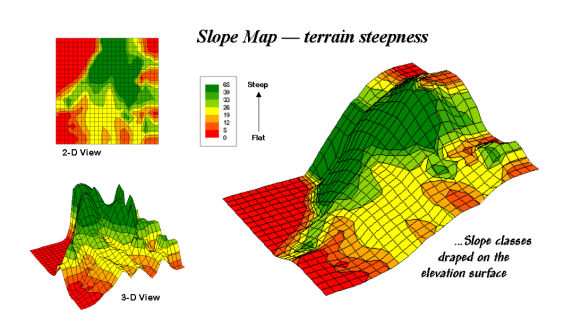

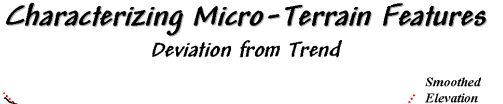

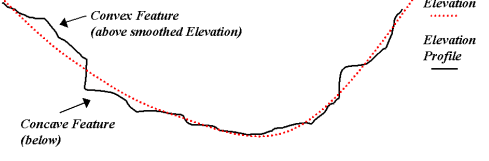

A useful approach to identifying Micro-Terrain Features involves subtracting a "smoothed" elevation surface from the actual elevation surface–positive difference values<br>indicate "convex features"; negative indicate "concave features." The magnitude of the<br>difference indicates the relative height (or 8) Exercise investigating **Variable-width Buffers based on Effective Proximity**. Use MapCalc to generate variable-width buffers, such as an uphill buffer from roads or a sediment loading buffer set around streams considering, slope, vegetative cover and soil type. The use of simple-distance buffers of a fixed reach is often too simple to be useful. For example, a fixed distance buffer around streams often fail to protect them in areas of high erosion potential and often over-reach in areas of minimal erosion potential—effectively accounting for both environmental and economic interests require resource professionals to toss out the Euclidian distance paradigm along with their straightedge rulers. [see http://www.innovativegis.com/basis/MapAnalysis/Topic13/Topic13.htm and

http://www.innovativegis.com/basis/MapAnalysis/Topic24/Topic24.htm]

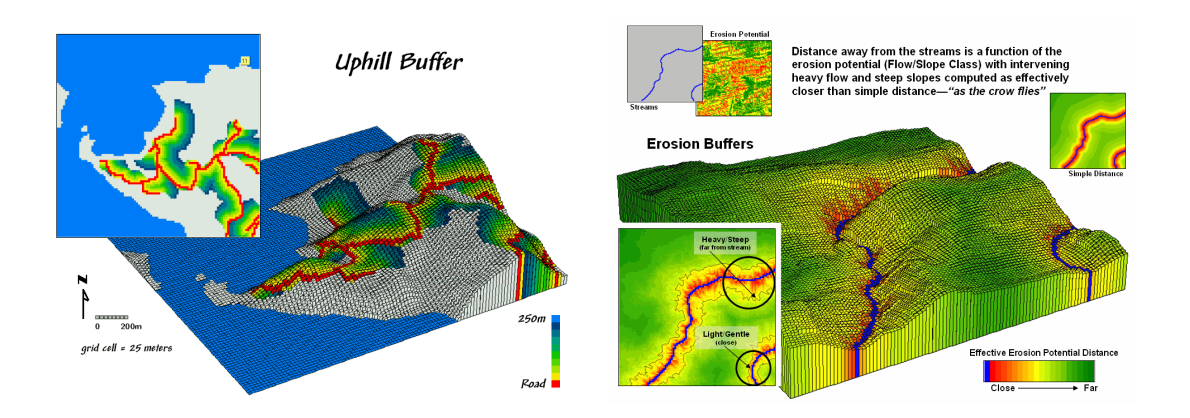

9) Exercise investigating **Campground Suitability Modeling**. Use MapCalc to create, implement and refine a suitability model assuming that the most preferred areas for a campground are Gently Sloped, Westerly Oriented, Near Roads, Close to Water and have Good Views of water. Extend the analysis to include a preference to be In or Near Forests, as well as generating and comparing three separate scenarios that reflect the relative weighting of different recreation groups. A related exercise might investigate Habitat Suitability modeling—people and animals, we all have our preferences. [see http://www.innovativegis.com/basis/MapAnalysis/Topic23/Topic23.htm]

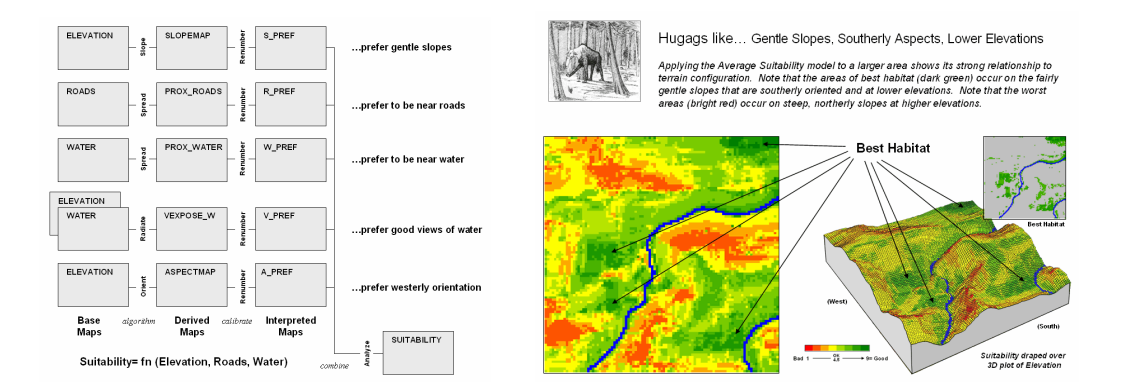

10) Exercise investigating **Viewshed and Visual Exposure Analysis**. Use MapCalc to generate Viewshed, Visual Exposure, Weighted Visual Exposure and Visual Vulnerability maps. Use these maps to assess the visual impact of proposed development alternatives. [see http://www.innovativegis.com/basis/MapAnalysis/Topic15/Topic15.htm]

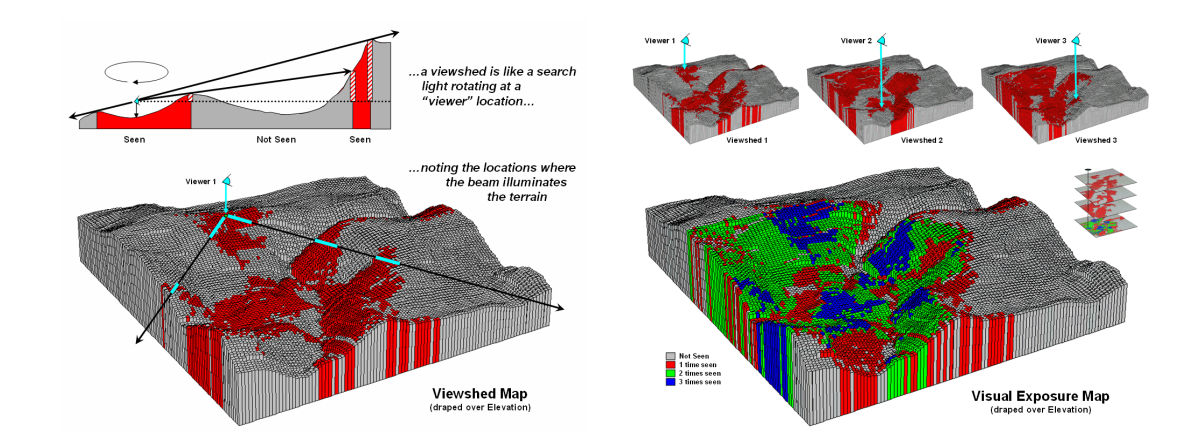

11) Exercise investigating **Optimal Routing**. Use MapCalc to determine them optimal route and corridor for a power line considering relative preferences of avoiding areas of High Housing Density, Far from Roads, In or Near Sensitive areas and have High Visual Exposure to Houses. Extend the analysis to include a preference to be in Open Areas or along Forest edges, s well as generating and comparing three separate scenarios that reflect the relative weighting of different recreation groups. [see http://www.innovativegis.com/basis/MapAnalysis/Topic15/Topic15.htm]

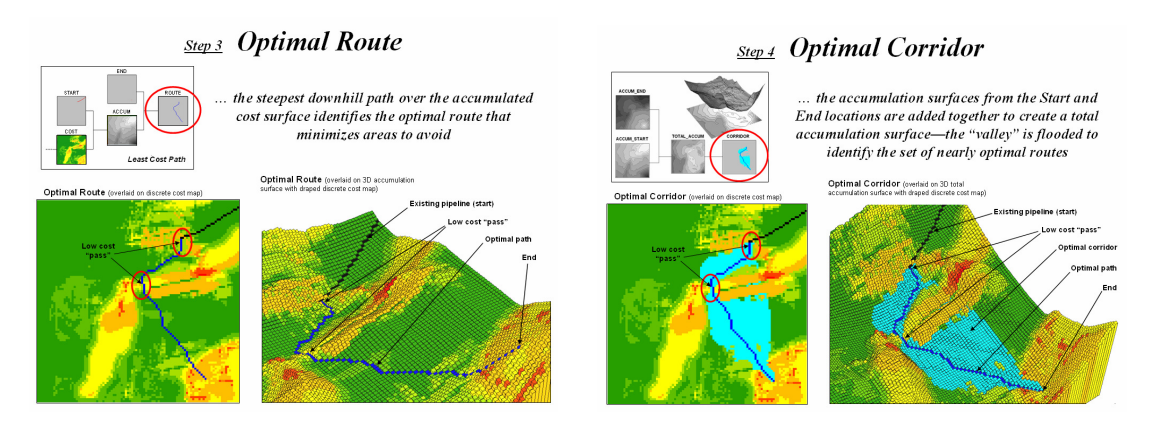

12) Exercise investigating **Retail Competition Analysis**. Use MapCalc to generate customer density surface and isolate pockets of unusually high concentrations. Extend the analysis to determine relative travel-time from two stores and derive their combat zone" with minimal travel-time advantage for either store.

[see http://www.innovativegis.com/basis/MapAnalysis/Topic17/Topic17.htm]

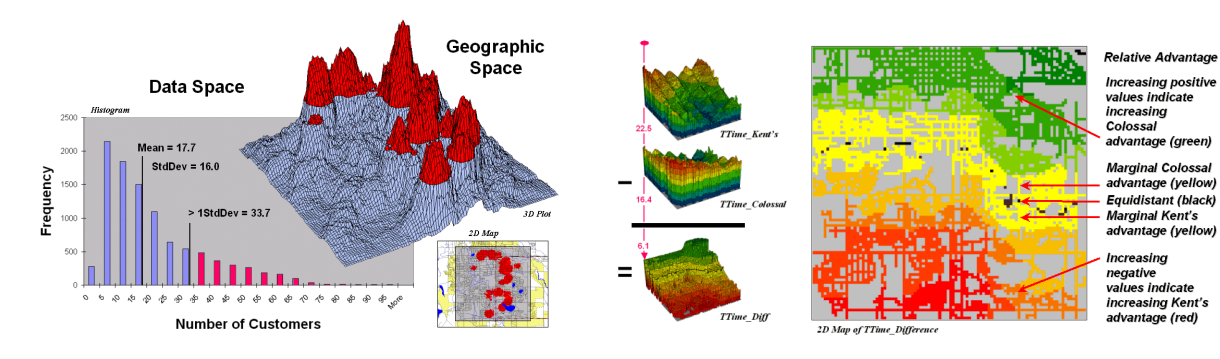

13) Exercise investigating **Crop Yield Mapping and Analysis**. Use MapCalc to analyze the spatial patterns and relationships of crop yield that occur throughout a farmer's field focusing on procedures for map surface normalization and comparison of relative yield within a field (univariate/descriptive statistics focus).

[see http://www.innovativegis.com/basis/MapAnalysis/Topic16/Topic16.htm]

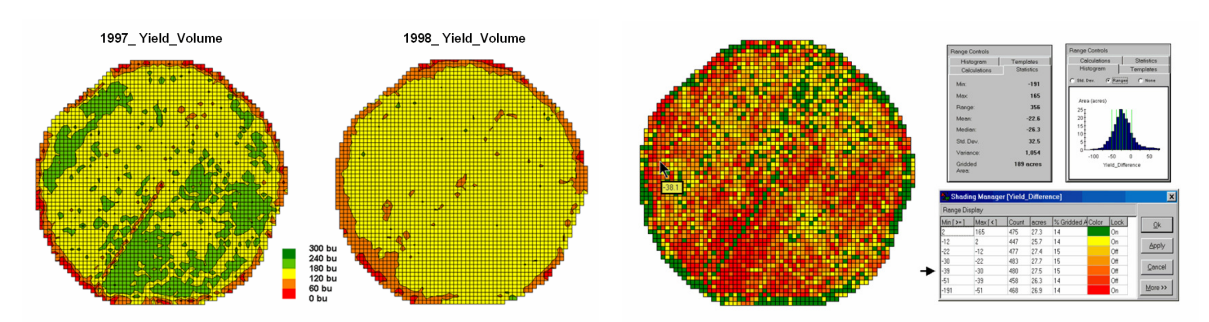

14) Exercise investigating **Map Similarity and Field Clustering**. Use MapCalc to analyze the spatial patterns and relationships among mapped data layers focusing on procedures for map similarity and grouping of similar data patterns (multivariate/prescriptive statistics focus). [see http://www.innovativegis.com/basis/MapAnalysis/Topic16/Topic16.htm]

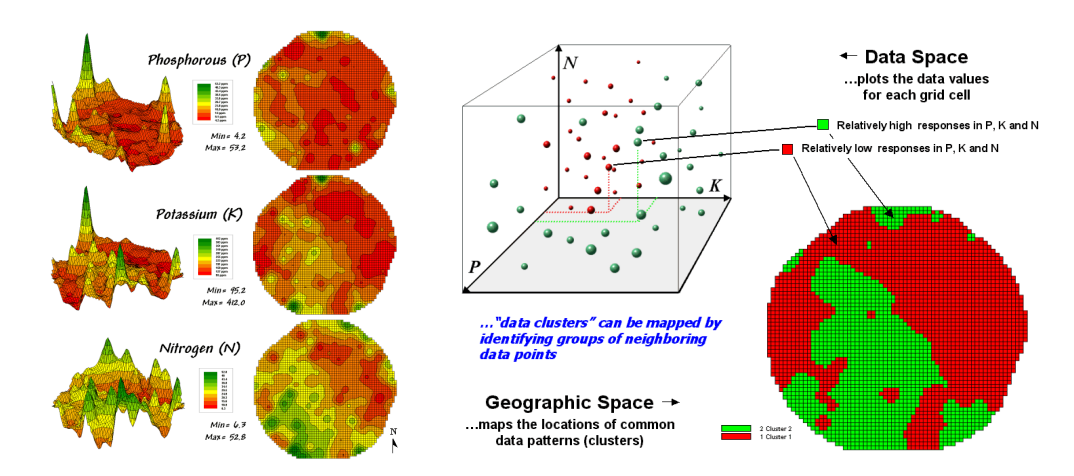